## **OPEN A REPORT**

The following instructions will walk you through the process of opening a report.

## NAVIGATION

Login into myUFL and navigate to:

Nav Bar > Main Menu > Enterprise Analytics > Access Enterprise Analytics

- 1. To open a report, click on the My Content folder or the Team Content folder.
  - The My Content folder is used for your personal reports.
  - The Team Content folder is used for reports shared by you and other members of your team.

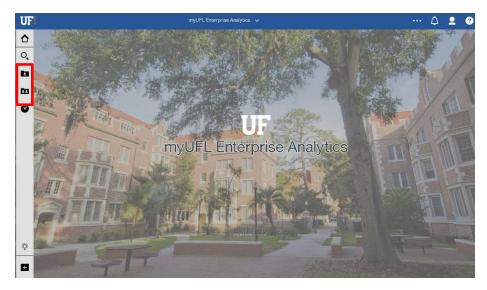

2. To open the report you would like to edit, click the More icon

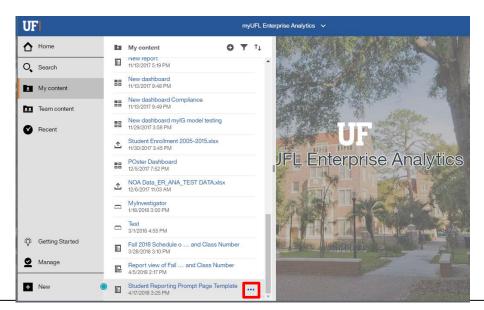

Training and Organizational Development Human Resources University of Florida, Gainesville, FL 32611 3. Depending on what you would like to do, click Run as or Edit report.

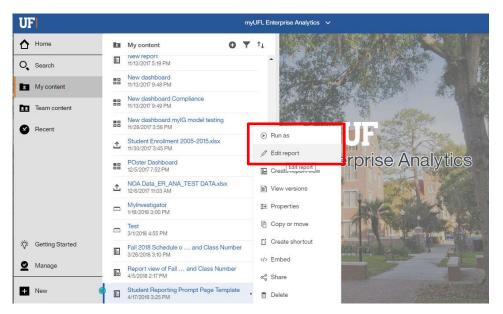